# **[TLS Security Training](https://www.hackmanit.de/de/schulungen/9-ssl-tls-sicherheit-2-tage)**

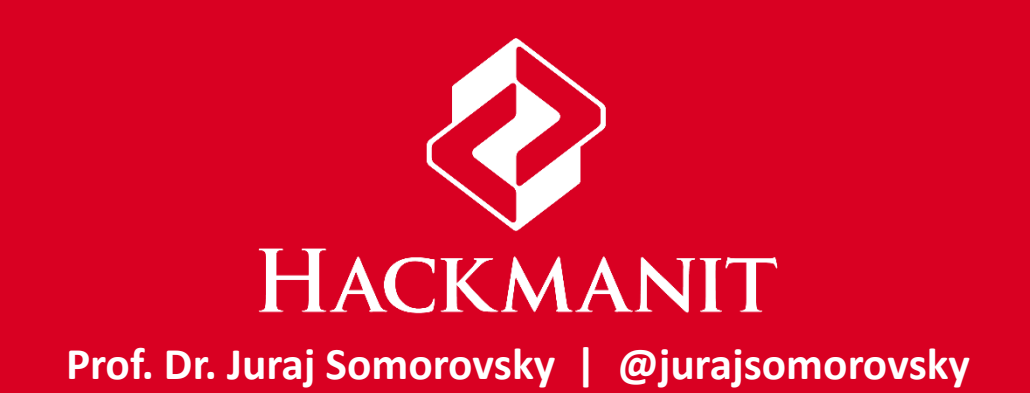

# **Overview of the Training**

- **1. Crypto Basics**
- **2. Transport Layer Security**
- **3. Certificates**
- **4. Attacks on PKI**
- **5. Attacks on TLS**
- **6. TLS Evaluation Tools**
- **7. TLS Implementations**
- **8. Outlook**

# **How to Distribute Symmetric Keys?**

• Public-key (asymmetric-key) crypto

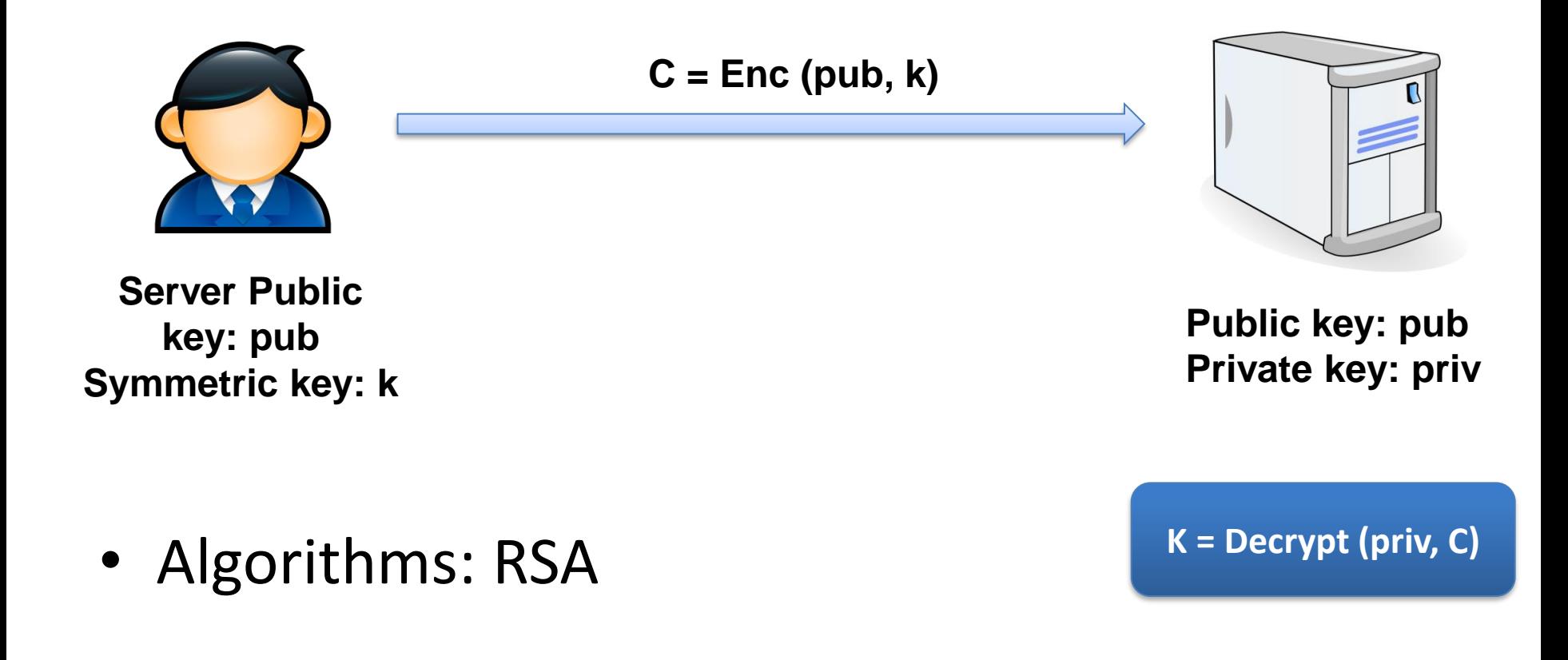

# **TLS Cipher Suite**

• Collection of crypto algorithms used in a TLS session

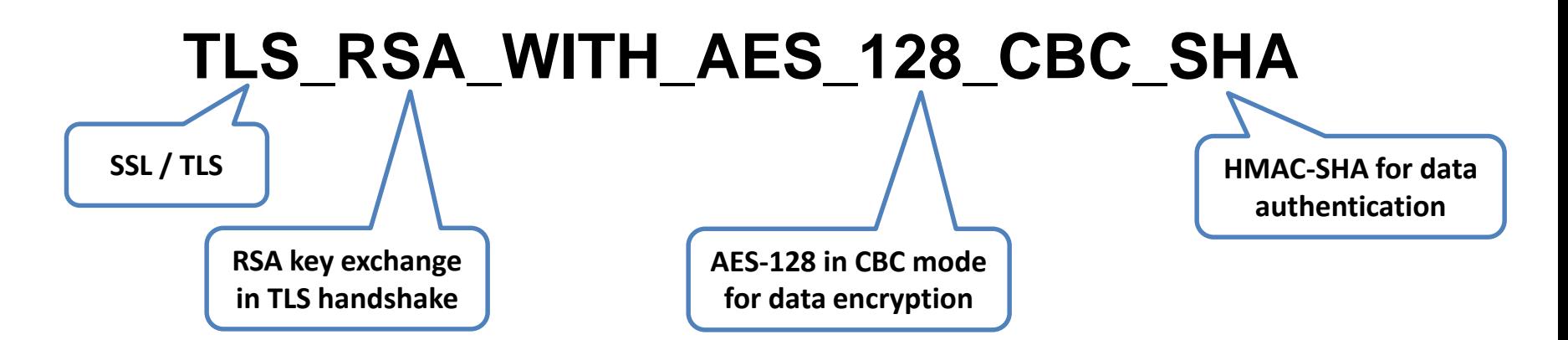

#### **TLS\_DHE\_RSA\_WITH\_AES\_128\_CBC\_SHA**

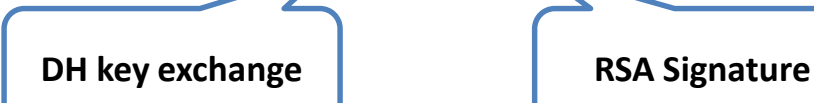

### **Certificate Chains**

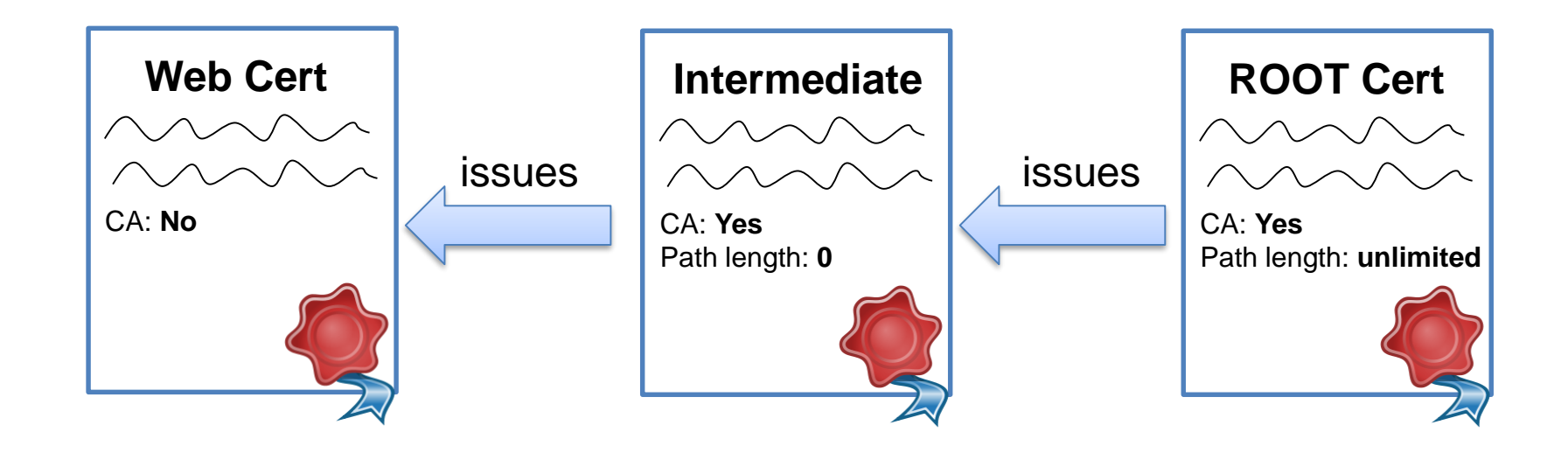

- Root CAs issue intermediate certs
- Intermediate CAs issue certificates for subscribers

#### **TLS History**

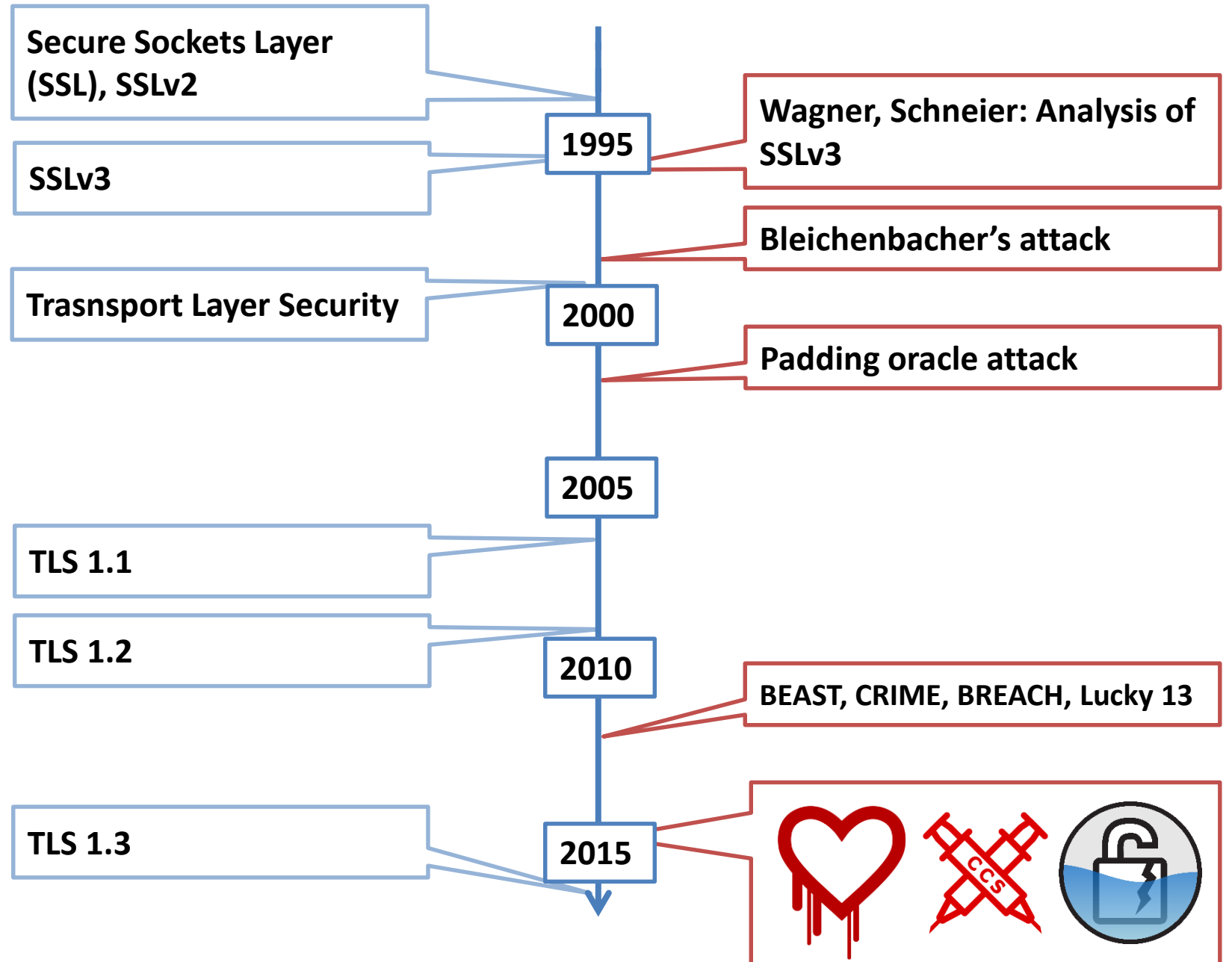

# **TLS Server as an Oracle**

- Attacker can query the server
- The server decrypts and responds with **valid/invalid**
- Possible side channels:
	- Direct messages
	- Timing

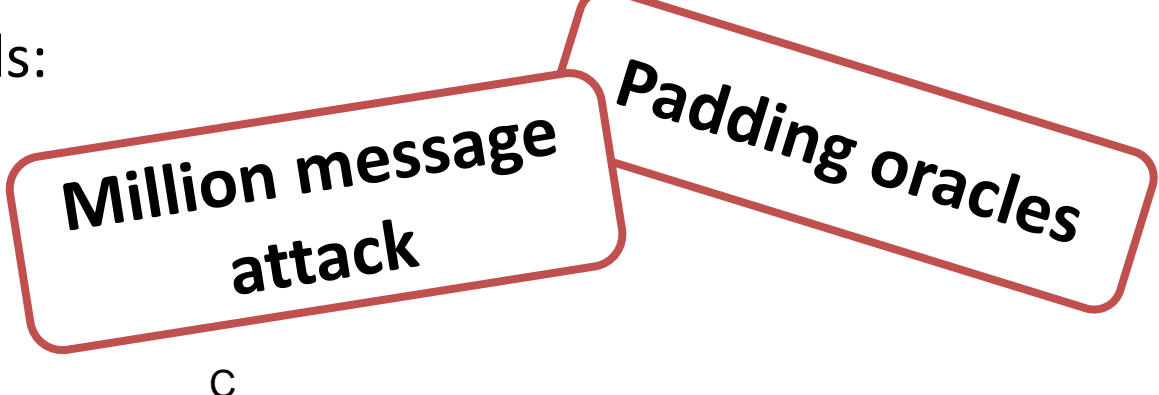

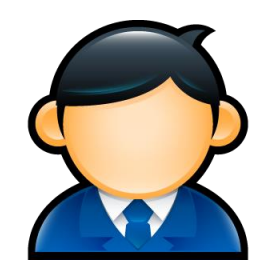

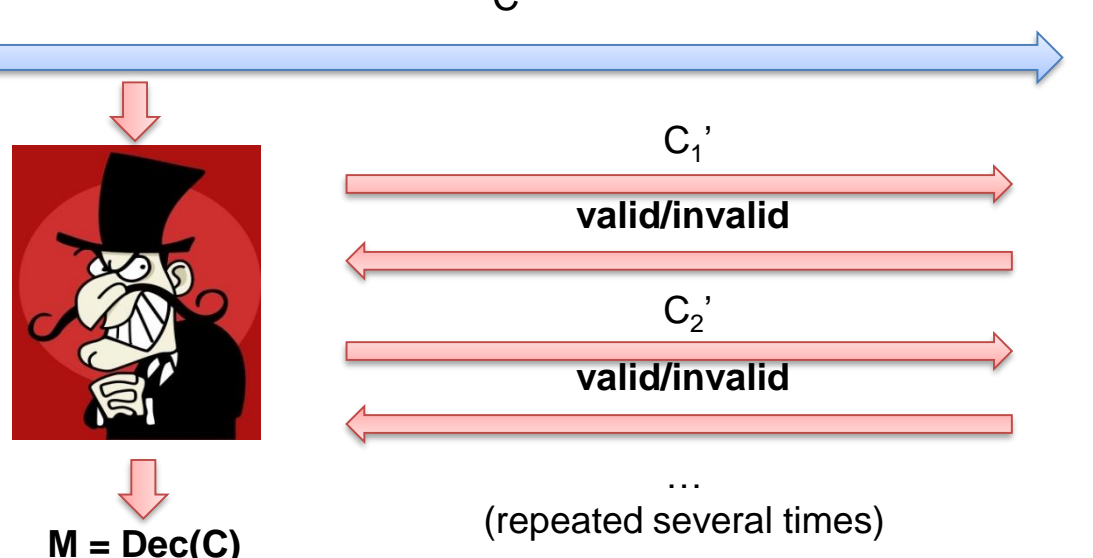

# **CRIME: Compression**

- TLS offers compression
- Deflate compression (used in ZIP, GZIP...)
- Compression:

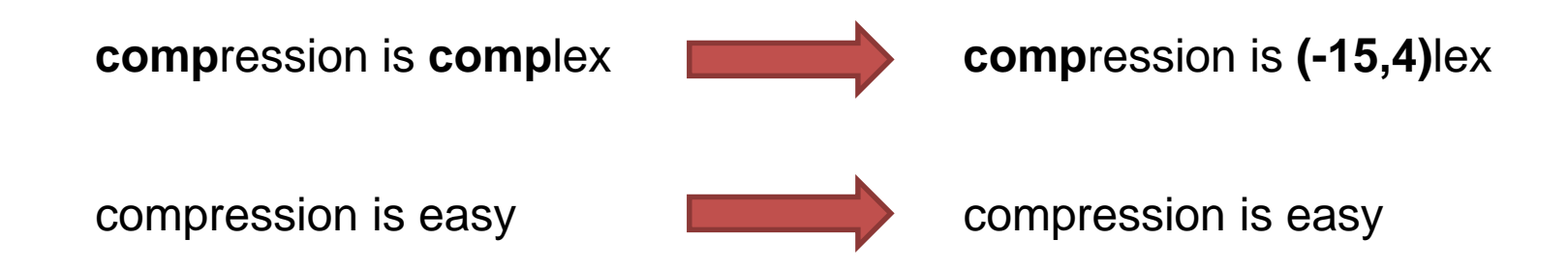

- More redundancy -> more compression
- Less redundancy -> less (no) compression

#### **CRIME: Scenario**

• Assumption: Streaming-based cipher

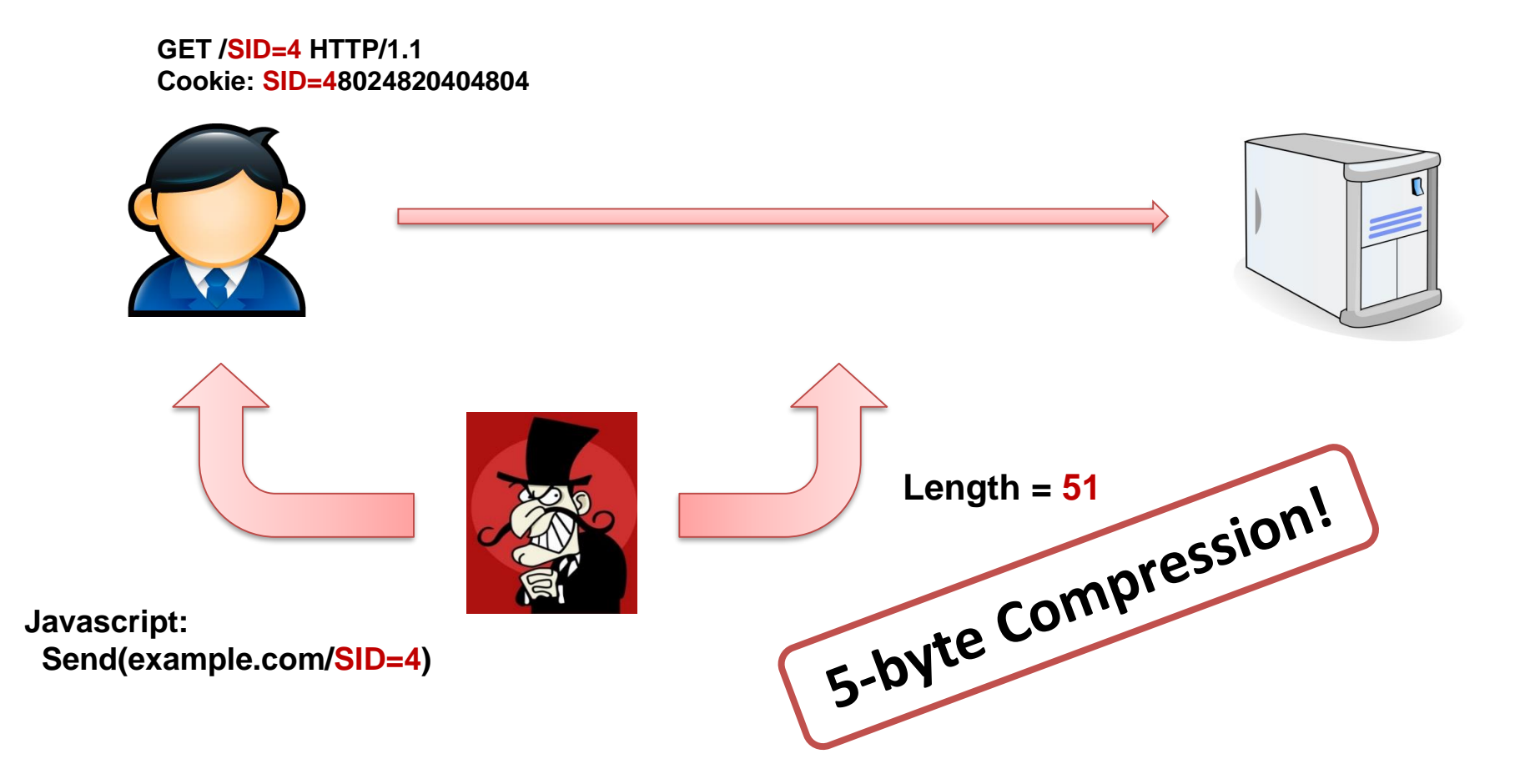

# **Heartbleed**

- Discovered in April 2014
- Riku, Antti and Matti (Codenomicon) and Mehta (Google Security)
- Buffer Overread
- Improper validation of a Heartbeat request

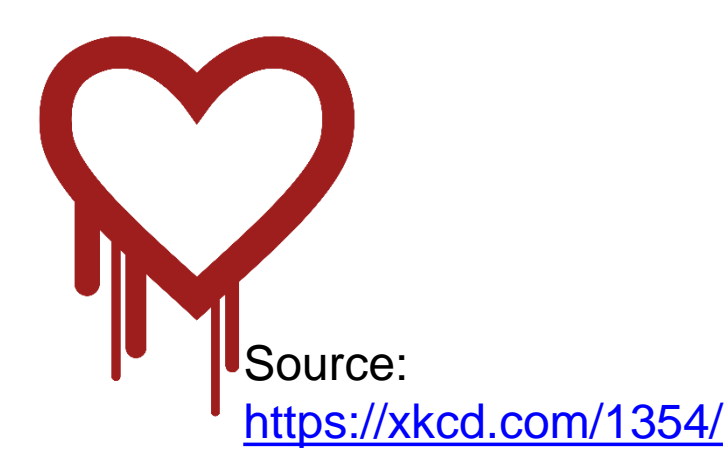

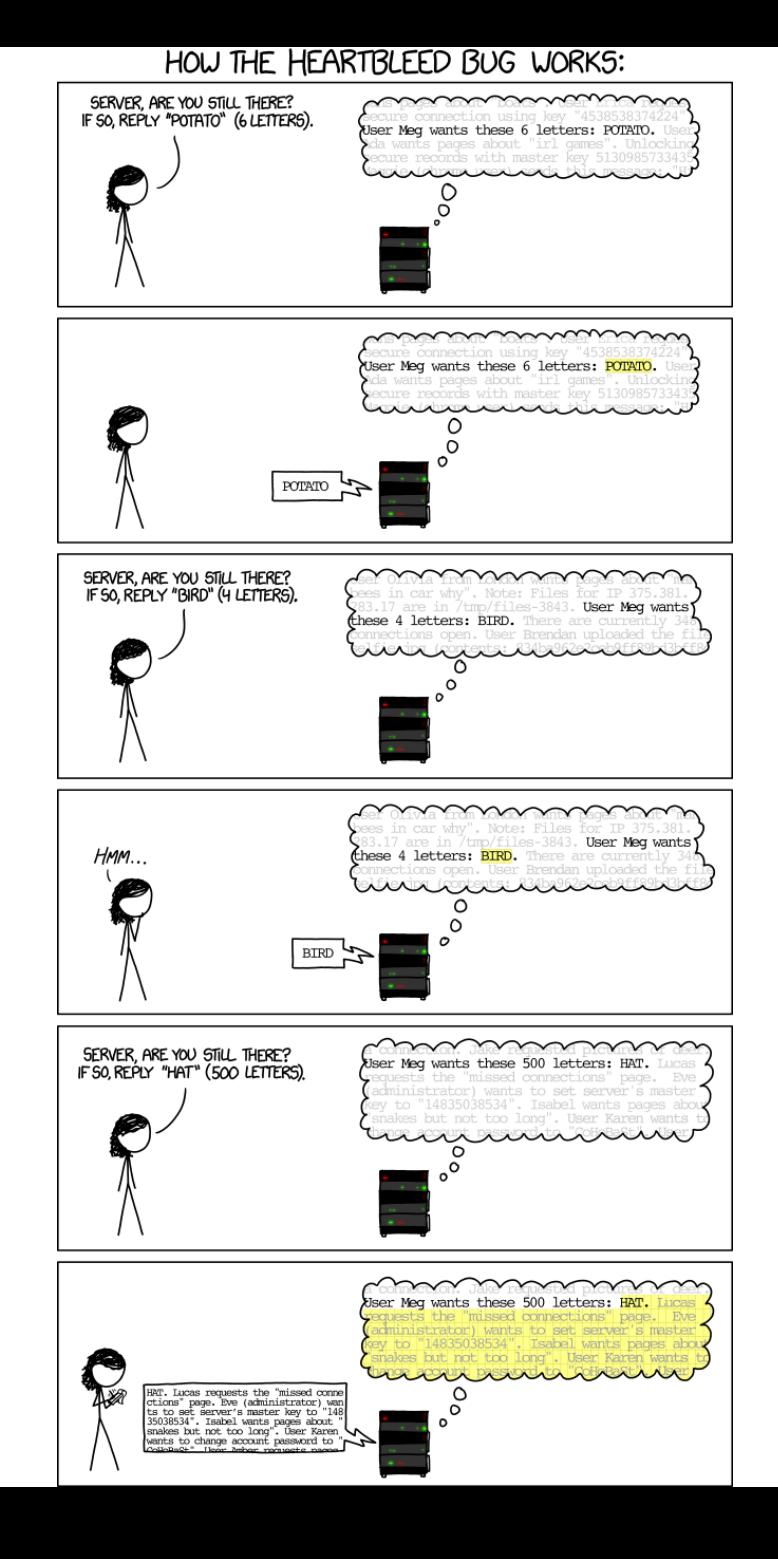

# **mbed TLS**

- Formerly known as PolarSSL
- <https://tls.mbed.org/>
- Especially for hardware devices
- Running:
	- Compile the library
	- Dummy test server located in:

mbedtls-2.0.0/programs/ssl/**ssl\_server2**

– Run with the following parameters:

**ssl\_server2 server\_port=54001 key\_file=[rsakey.pem] crt\_file=[rsacert.pem]**

# **Complex Cipher Suite Configuration**

- Only SHA1 cipher suites:
	- openssl ciphers 'SHA'
- No SHA1 cipher suites:
	- openssl ciphers '!SHA'

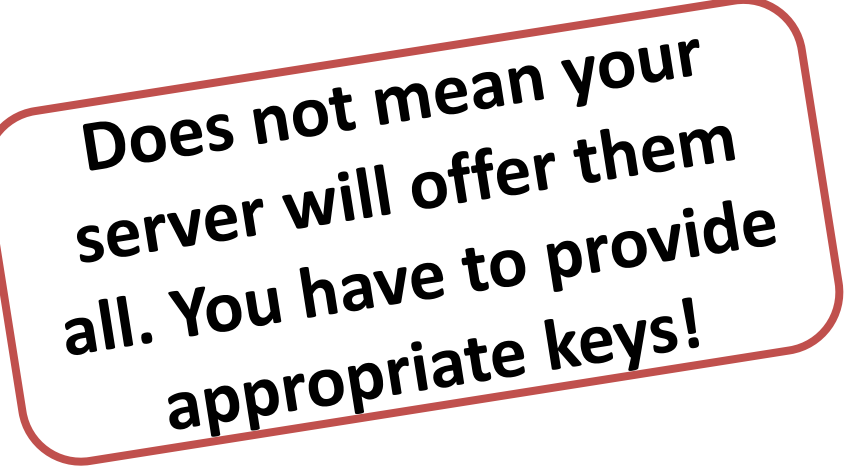

- ECDH and DH cipher suites, no RSA:
	- openssl ciphers 'ECDH:DH:!RSA'
- "Whitebox" configuration example:
	- openssl ciphers 'ECDHE-ECDSA-AES256-GCM-SHA384,ECDHE-ECDSA-AES256-SHA384,ECDHE-ECDSA-AES128-GCM-SHA256'

# **Apache httpd Installation**

- Better do not compile yourself … but you can try it
- Ubuntu 14.04:
	- **\$ sudo apt-get install apache2**
	- **\$ apache2 –version Server version: Apache/2.4.7 (Ubuntu) Server built: Oct 14 2015 14:20:21**
- Install mod ssl
	- **\$ sudo a2enmod ssl**

### **Apache httpd: Client Authentication**

- Given we want to protect "/secure" directory
- Access given only to specific certificates from the company Hackmanit

```
SSLVerifyClient none
SSLVerifyDepth 10
<Location "/secure">
     SSLVerifyClient require
     SSLVerifyDepth 10
     SSLRequireSSL
     SSLRequire %{SSL_CLIENT_S_DN_O} eq "hackmanit"
</Location>
```
#### **TLS 1.3**

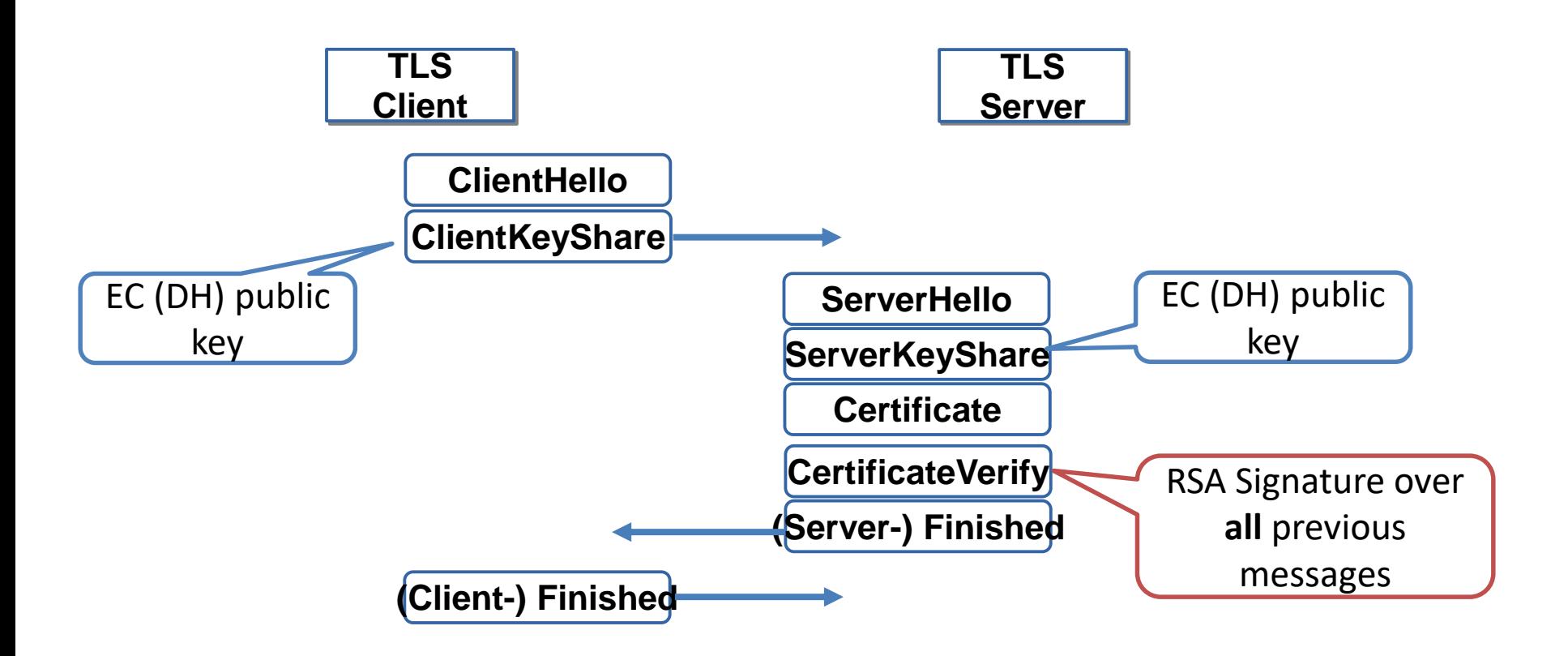

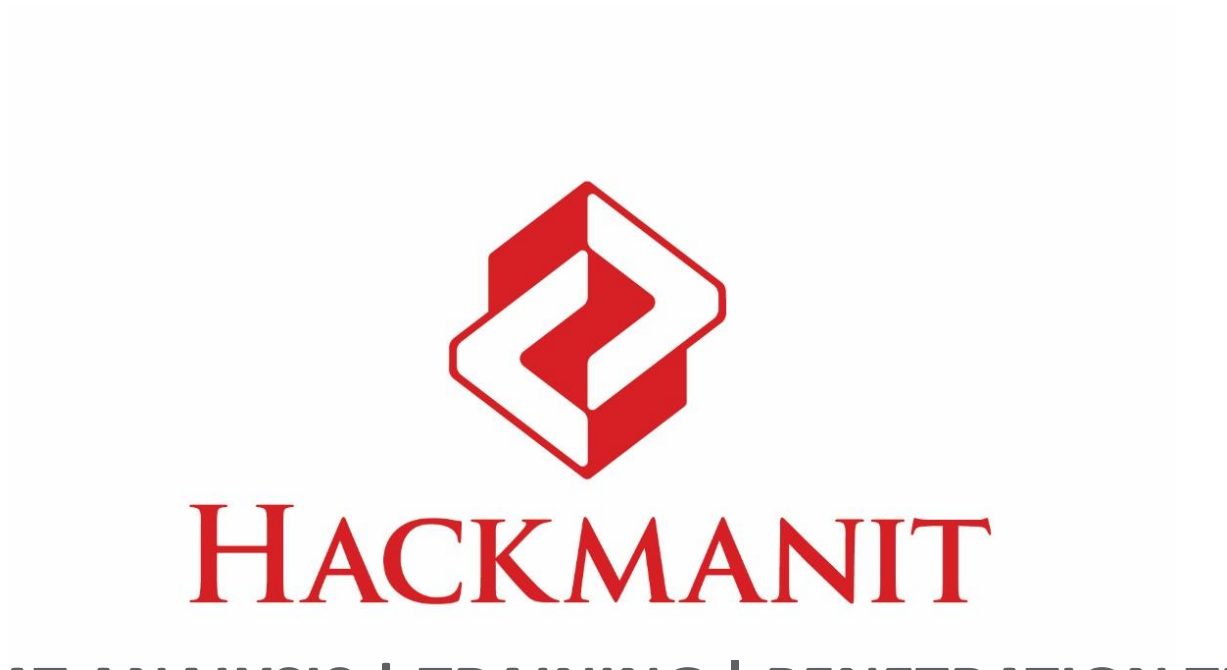

#### **[THREAT ANALYSIS | TRAINING](https://hackmanit.de/) | PENETRATION TESTS**

**Prof. Dr. Juraj Somorovsky: [juraj.somorovsky@hackmanit.de](mailto:juraj.somorovsky@hackmanit.de) [www.hackmanit.de |](https://hackmanit.de/) [@hackmanit](https://twitter.com/hackmanit)**